# **Dart-Score-Programm** "n01" **Anleitung für RHL-Ligabetrieb**

Martin Lehmann 07/2007

# *1. im Paket (zip-Datei)*

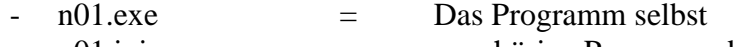

- n01.ini = zugehörige Programmdatei
- shortcut.bat = erstellt eine Desktop-Verknüpfung
- readme\_eng.txt = englische Info

# *2. Installation*

- 1. Alle Dateien in einen Ordner entpacken z.B. C:\Programme\n01
- 2. shortcut.bat ausführen

# *3. Start*

- Programmicon auf dem Desktop starten

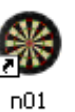

# *4. Starteinstellung für RHL-Ligabetrieb 5. Einstellungen im Menü: View*

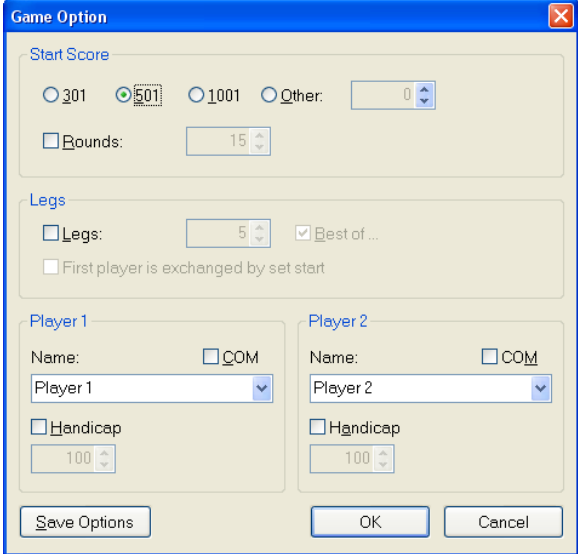

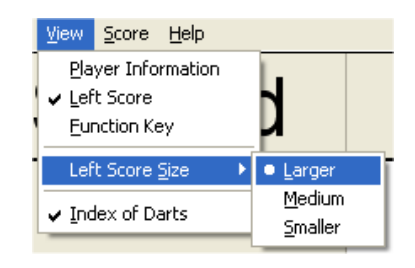

Bei großen Monitoren kann man auch die Player-Information dazuschalten. Siehe hierzu: Punkt 6.

### *6. Einstellungen im Menü Game – Option - Player:*

(Gilt nur für große Monitore und wenn im Menü "View" die "Player Information" angehakt ist.)

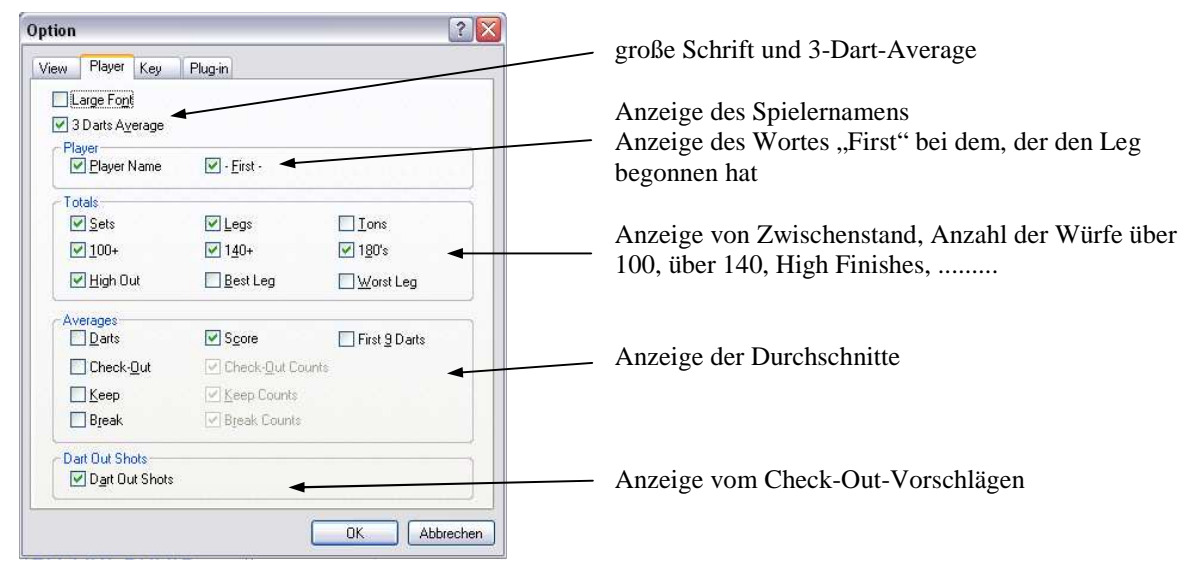

#### *7. Tastaturkürzel (wer's mag)*

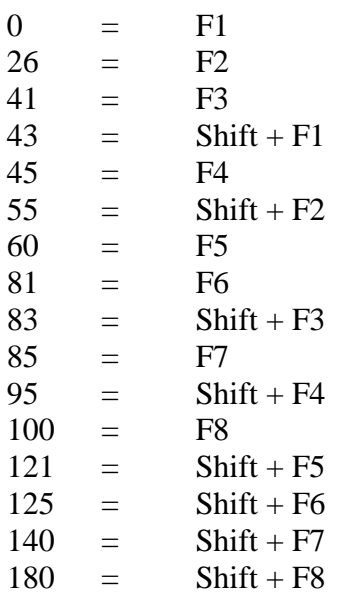

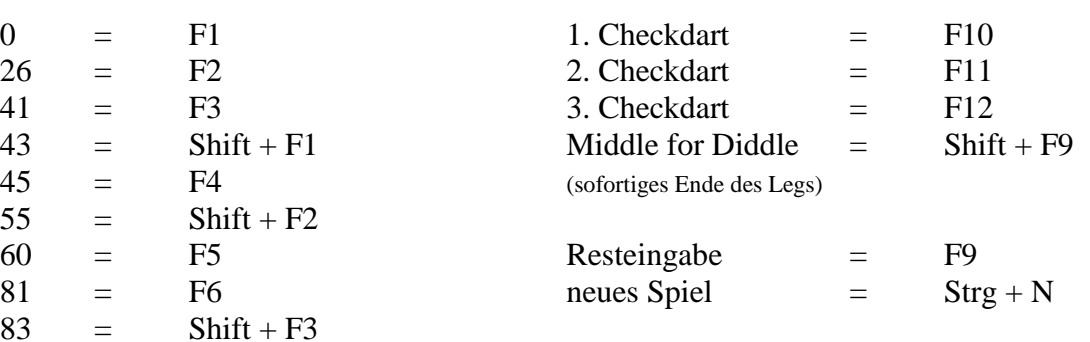

# *8. Allgemeines*

Sinnvolle Einstellung der Taskleiste: "automatisch ausblenden"